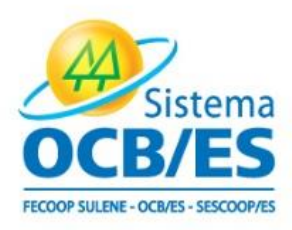

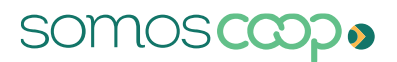

## Guia de acesso e preenchimento do ID

- ➢ Entre no site: [identidade-prd.apps.ocp.somos.coop.br/inicio](https://keycloak-prd.apps.ocp.somos.coop.br/auth/realms/OCB/protocol/openid-connect/auth?client_id=identidade-api&redirect_uri=https%3A%2F%2Fidentidade-prd.apps.ocp.somos.coop.br%2Finicio&state=92f94e51-cb8b-452d-8588-8a34e8db6dc0&response_mode=fragment&response_type=code&scope=openid&nonce=a4690854-083f-4ac9-a47a-3b28fde761ac)
- ➢ Caso não possua cadastro, clique em "Cadastre-se"

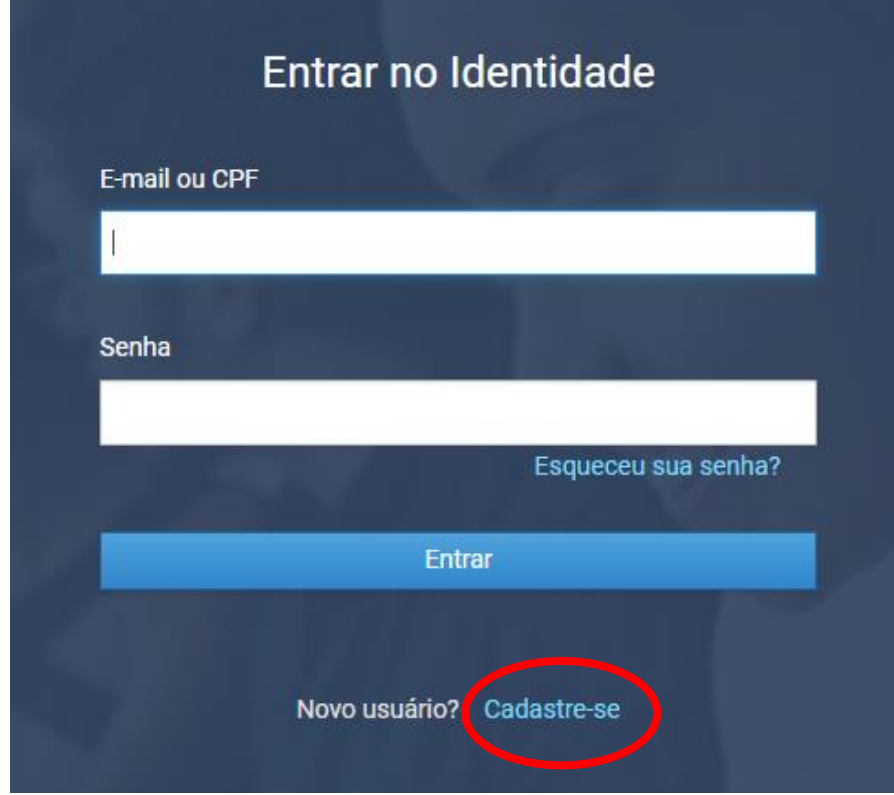

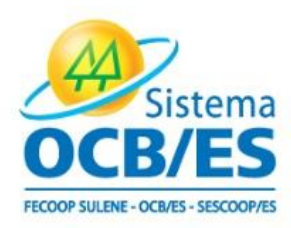

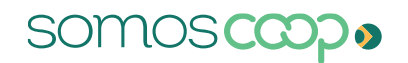

➢ Insira o CPF do responsável pelo acesso:

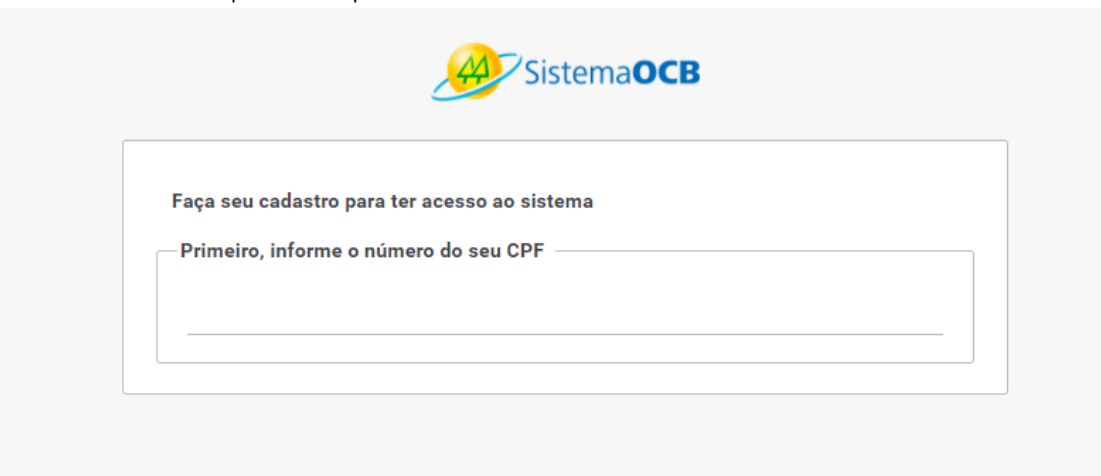

➢ Em seguida, preencha os dados da cooperativa e clique em "enviar":

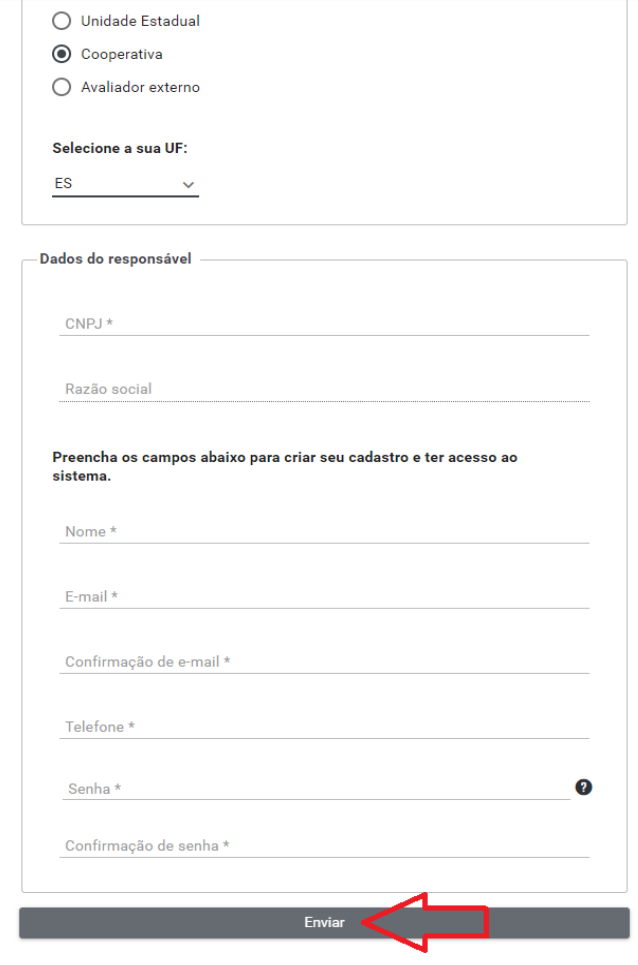

Av. Nossa Senhora da Penha (Reta da Penha), nº 1477 - Bairro Santa Lúcia - Vitória/ES - CEP. 29056-243 

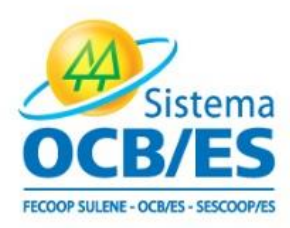

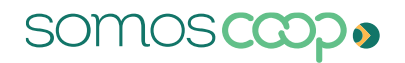

- ➢ Após finalização do cadastro a equipe do Sistema OCB/ES irá realizar a liberação do usuário e, logo após, a cooperativa estará apta a realizar o primeiro acesso e iniciar o preenchimento;
- ➢ Basta clicar em "Preencher questionário" para iniciar:

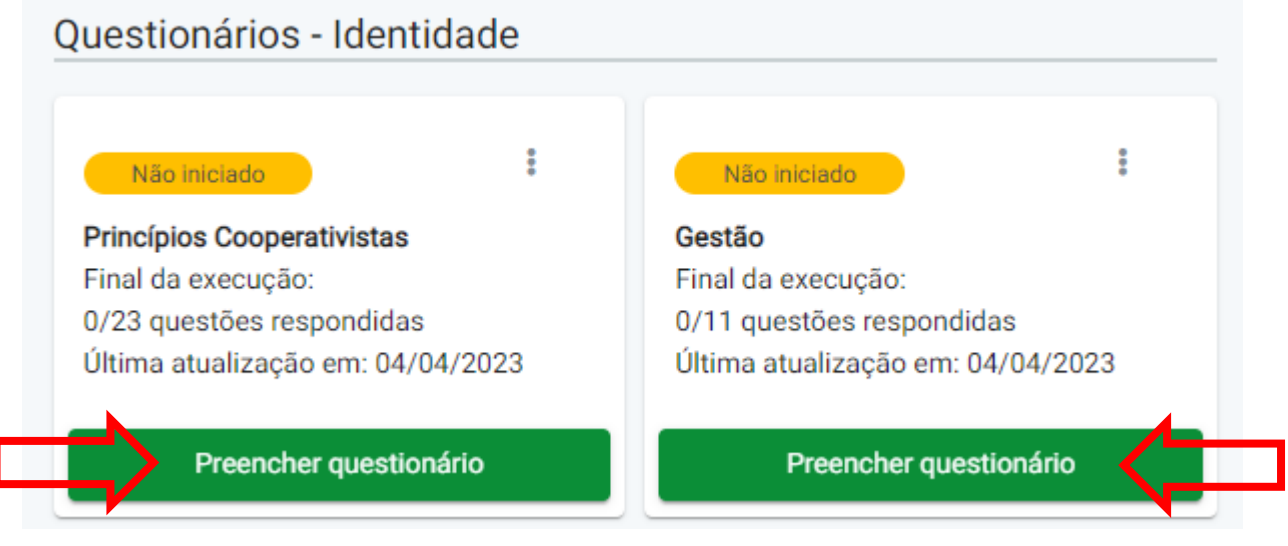

➢ Para ter acesso aos materiais, clique "MATERIAL DE APOIO"

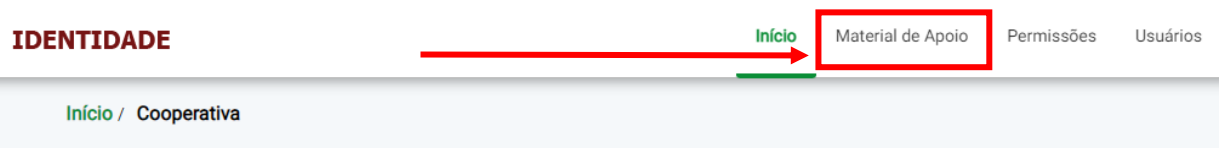

## Em caso de dúvidas, entre em contato conosco.

Estamos às ordens para apoiá-lo, no caso de dúvidas fique à vontade para contatar a Gerência de Desenvolvimento Cooperativista do Sistema OCB/ES no e-mail: [gedec@ocbes.coop.br](mailto:gedec@ocbes.coop.br) e pelo telefone (27) 2125-3200.

Desejamos sucesso na sua gestão e de todo corpo diretivo da Cooperativa.

Av. Nossa Senhora da Penha (Reta da Penha), nº 1477 - Bairro Santa Lúcia - Vitória/ES - CEP. 29056-243